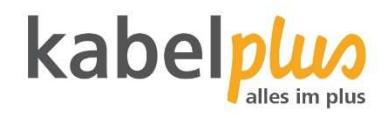

# kabelplus**MAGIC TV** Hardware Fire TV

Gebrauchsanleitung

## Inhalt

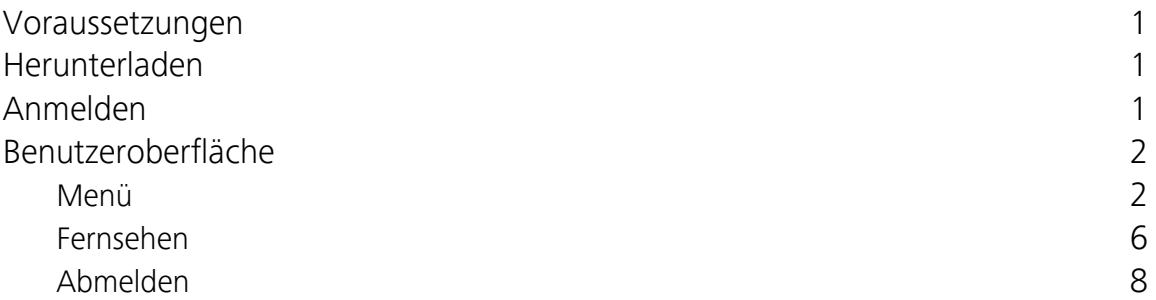

## **Voraussetzungen**

- Amazon Fire TV-Gerät
- Zugangsdaten zu kabelplus**MAGIC TV** (diese erhalten Sie von kabelplus)

## **Herunterladen**

Geben Sie in der Suche von Fire TV kabelplus**MAGIC TV** ein und folgen Sie den Anweisungen am TV-Gerät.

## **Anmelden**

Bevor Sie kabelplus**MAGIC TV** nutzen können müssen Sie sich mit Ihren Zugangsdaten anmelden. Die Zugangsdaten haben Sie per E-Mail zugeschickt bekommen.

- 1. Geben Sie den Benutzernamen ein.
- 2. Geben Sie das Passwort ein.
- 3. Aktivieren Sie das Kontrollfeld *Speichern*, wenn Sie Ihre Angaben speichern wollen. In diesem Fall müssen Sie Ihre Zugangsdaten bei erneuter Anmeldung nicht noch einmal eingeben.
- 4. Klicken Sie auf die Schaltfläche *Einloggen*.

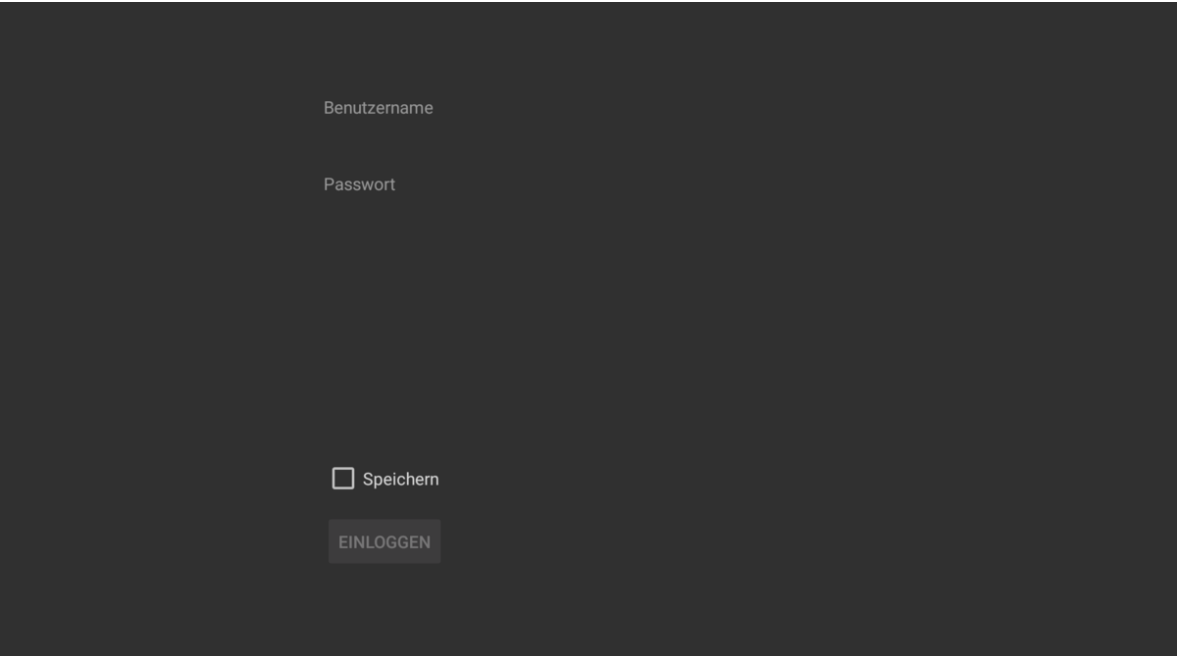

## **Benutzeroberfläche**

Die Benutzeroberflächen von kabelplus**MAGIC TV** ist an das Design der Benutzeroberfläche für TV-Geräte angelehnt. Die Tasten der Fernbedienung sind wie folgt belegt:

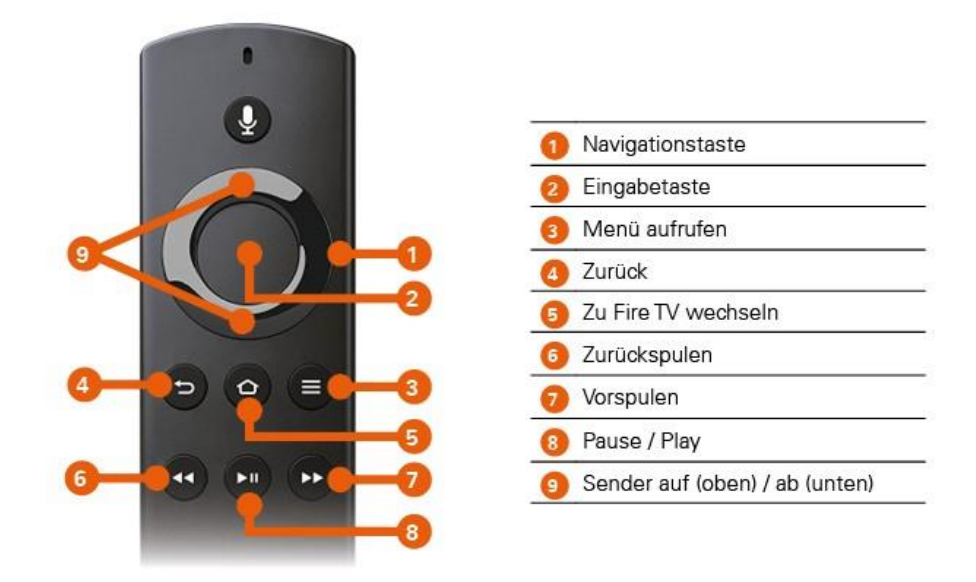

#### **Menü**

Über das Menü können Sie folgende Funktionen aufrufen:

- **E** Sendungsdetails: Details zur aktuellen Sendung anzeigen
- **E** Senderliste: Senderliste anzeigen
- **Programmliste**: Programm des aktiven Senders anzeigen
- **Optionen**: Verfügbaren Optionen anzeigen (derzeit nur Tonspur)
- **Replay-Aktivierung**: Replay-Aufnahme starten
- **Abmelden**: Von kabelplus**MAGIC TV** abmelden

#### **Sendungsdetails**

In den Sendungsdetails finden Sie Zusatzinformationen zur ausgewählten Sendung.

- 1. Drücken Sie die Taste $\blacksquare$ , um das Menü aufzurufen.
- 2. Navigieren Sie zum Menüpunkt *Sendungsdetails* und drücken Sie die Eingabetaste.
- 3. Drücken Sie die Navigationstaste links bzw. rechts, um die Sendungsdetails der vorherigen bzw. der nächsten Sendung anzuzeigen.
- 4. Drücken Sie erneut die Eingabetaste, um eine ausgewählte Sendung zu starten.
- 5. Drücken Sie die Taste (D), um die Sendungsdetails wieder zu schließen.

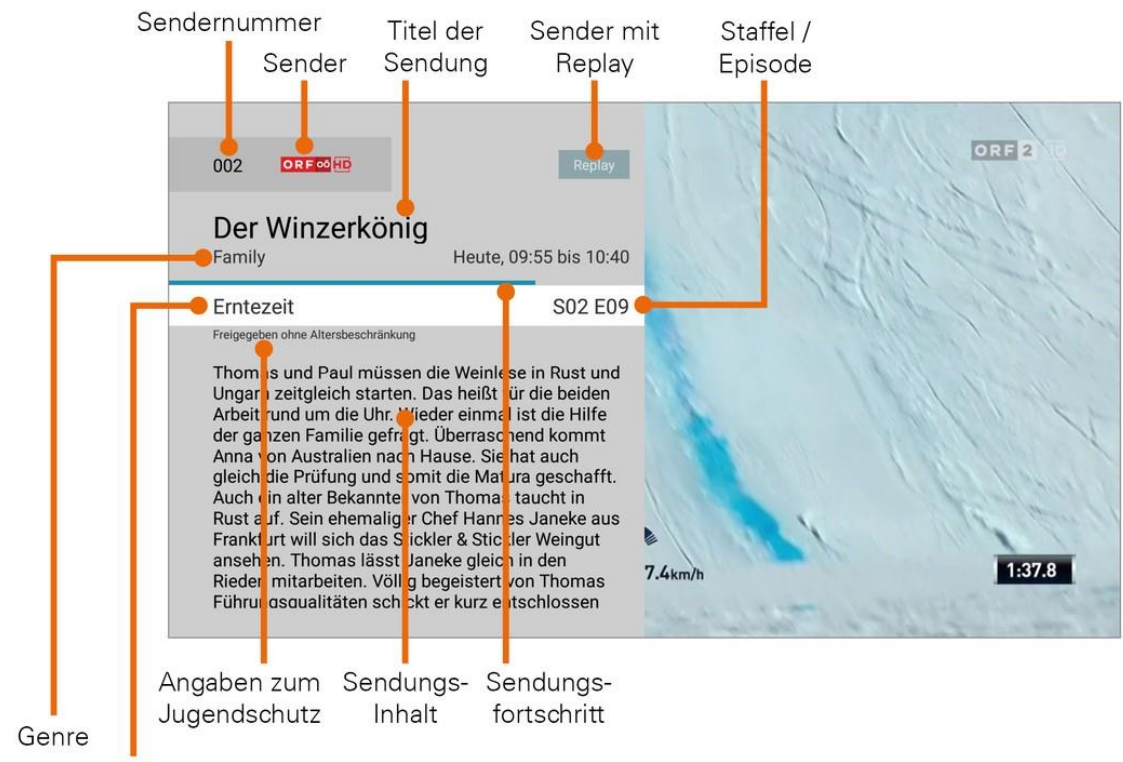

Untertitel

#### **Senderliste**

In der Senderliste sind alle abonnierten Sender in Form einer Liste dargestellt.

- 1. Drücken Sie die Taste  $\blacksquare$ , um das Menü aufzurufen.
- 2. Navigieren Sie zum Menüpunkt *Senderliste* und drücken Sie die Eingabetaste.
- 3. Verwenden Sie die Navigationstaste, um einen Sender auszuwählen.
- 4. Drücken Sie erneut die Eingabetaste, um zum ausgewählten Sender zu wechseln.
- 5. Drücken Sie die Taste (D), um die Senderliste wieder zu schließen.

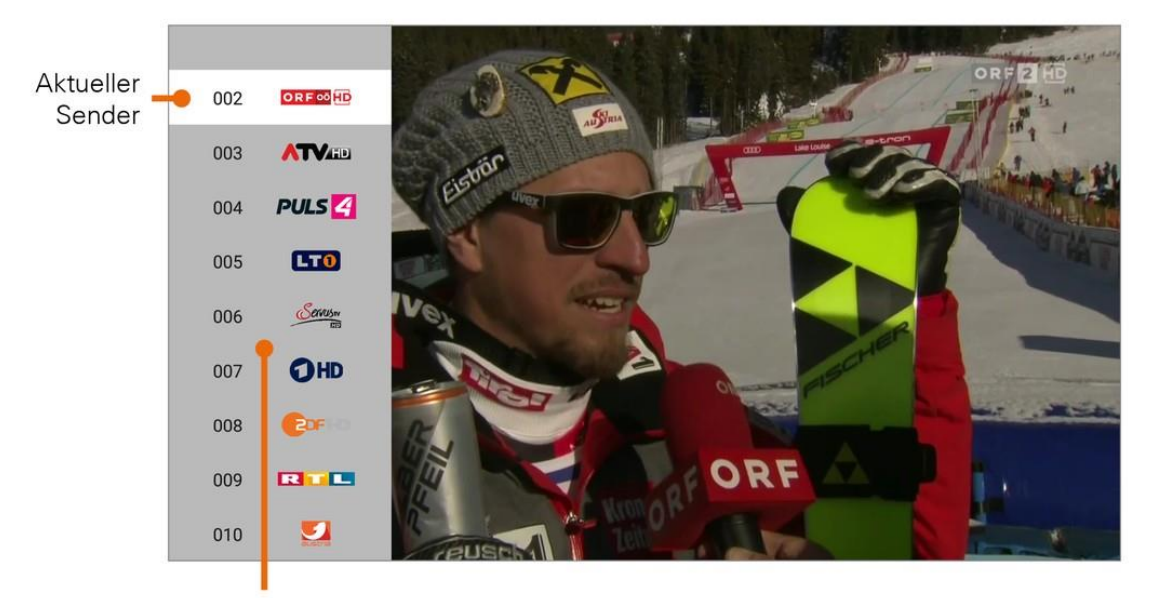

Senderliste

#### **Programmliste**

In der Programmliste finden Sie das aktuelle Programm des jeweiligen Senders. Wenn der Sender über Replay verfügt, können Sie zu vergangenen Sendungen navigieren und diese direkt starten.

- 1. Drücken Sie die Taste  $\blacksquare$ , um das Menü aufzurufen.
- 2. Navigieren Sie zum Menüpunkt *Programmliste* und drücken Sie die Eingabetaste.
- 3. Drücken Sie die Navigationstaste links bzw. rechts, um das Programm des vorigen bzw. nächsten Senders anzuzeigen.
- 4. Drücken Sie erneut die Eingabetaste, um eine ausgewählte Sendung zu starten.
- 5. Drücken Sie die Taste  $\bigcirc$ , um die Programmliste wieder zu schließen.

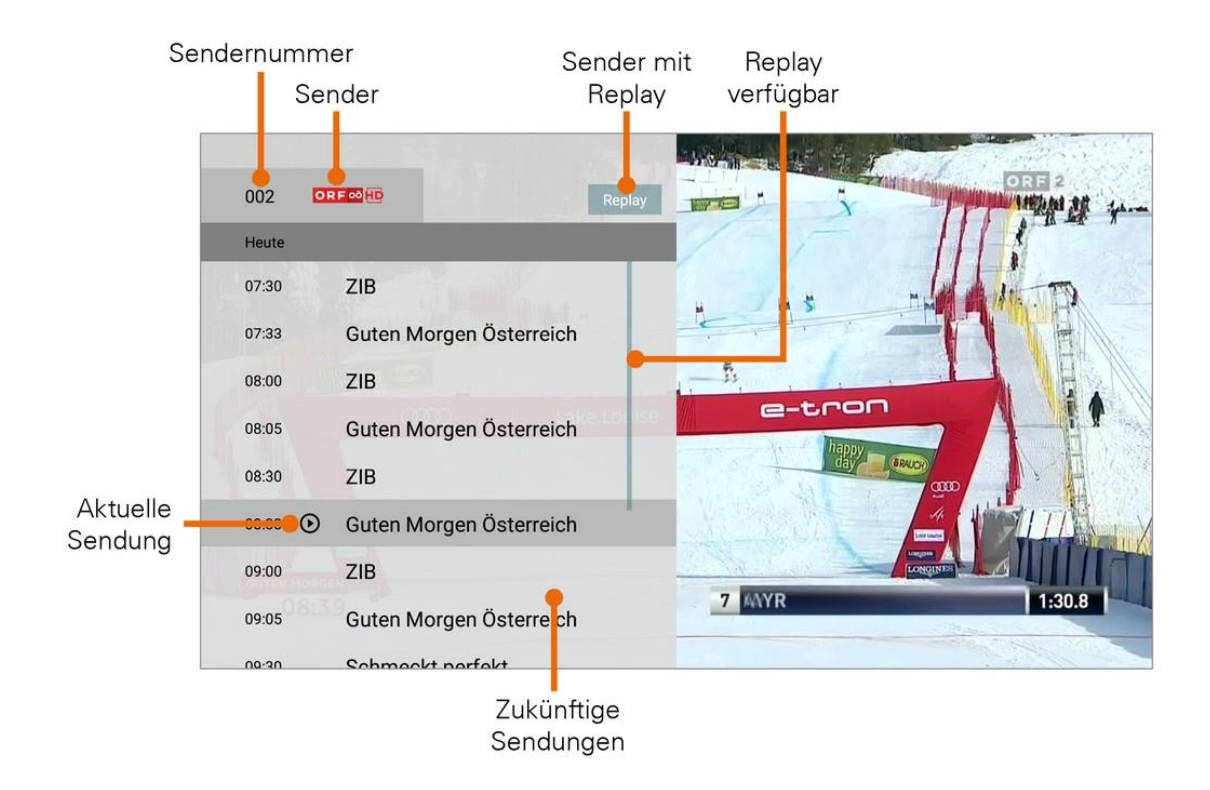

#### **Tonspur anpassen**

Wenn für eine Sendung mehrere Tonspuren zur Verfügung stehen (z. B. weitere Sprachen, akustische Bildbeschreibung), können Sie diese in den Optionen anpassen.

- 1. Drücken Sie die Taste  $\blacksquare$ , um das Menü aufzurufen.
- 2. Navigieren Sie zum Menüpunkt *Optionen* und drücken Sie die Eingabetaste.
- 3. Drücken Sie die Navigationstaste links bzw. rechts, um die gewünschte Tonspur auszuwählen.
- 4. Drücken Sie die Eingabetaste, um die Optionen wieder zu schließen.

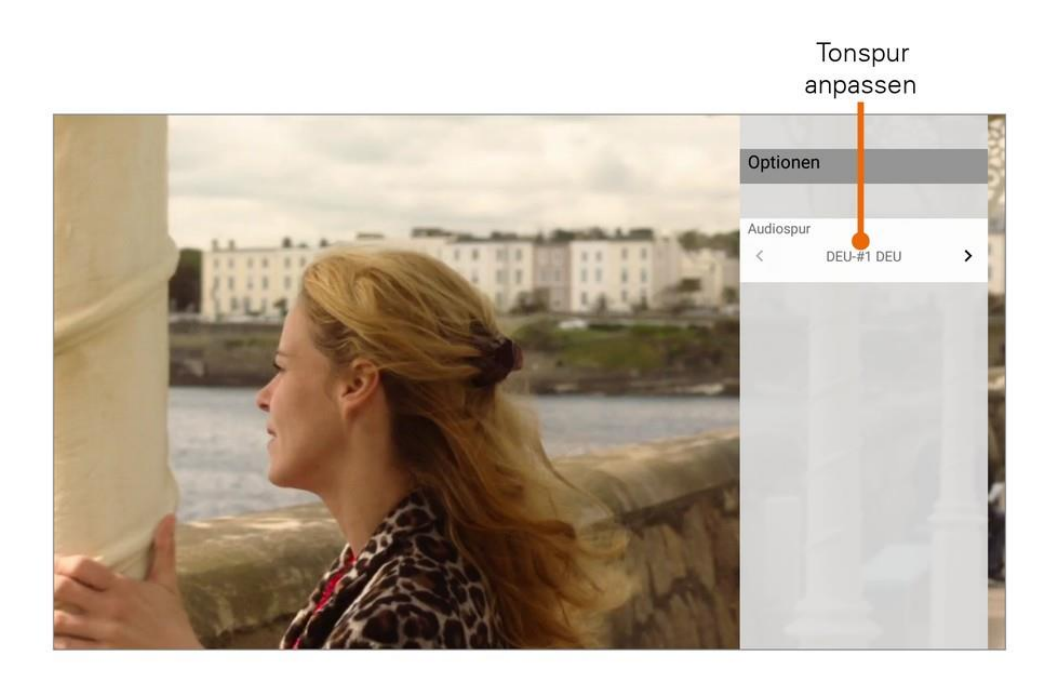

#### **Replay-Aktivierung**

Mit *Replay* können Sie verpasste Sendungen bis zu einer bestimmten Anzahl vo n Tagen zurück abrufen. Welche Sender über die Funktion *Replay* verfügen, erkennen Sie am Icon Replay im Zapper sowie in der Programmliste und den Sendungsdetails.

Sender mit *Replay* ermöglichen folgende Funktionen:

- **Eine bereits vergangene Sendung starten**
- Laufende Sendung von Anfang an starten
- Vor- bzw. Zurückspulen einer laufenden Sendung
- **E** laufende Sendung pausieren (Pause/Play)

Wie Sie diese Funktionen anwenden können, erfahren Sie im Kapitel **Fernsehen**.

#### **Fernsehen**

Im Modus Fernsehen können Sie folgende Funktionen ausführen:

- Kurzinformationen zur aktuellen und nächsten Sendung anzeigen
- Sender umschalten
- Sendung vor- bzw. zurückspulen
- Eine bereits vergangene Sendung starten
- Sendung pausieren / fortsetzen

#### **Zapper**

Der Zapper ist eine kurze Information zur aktuellen und zur nächsten Sendung. Er wird am unteren Bildschirmrand eingeblendet.

- 1. Drücken Sie die Eingabetaste, um den Zapper einzublenden.
- 2. Der Zapper wird nach Ablauf von 5 Sekunden automatisch wieder ausgeblendet.

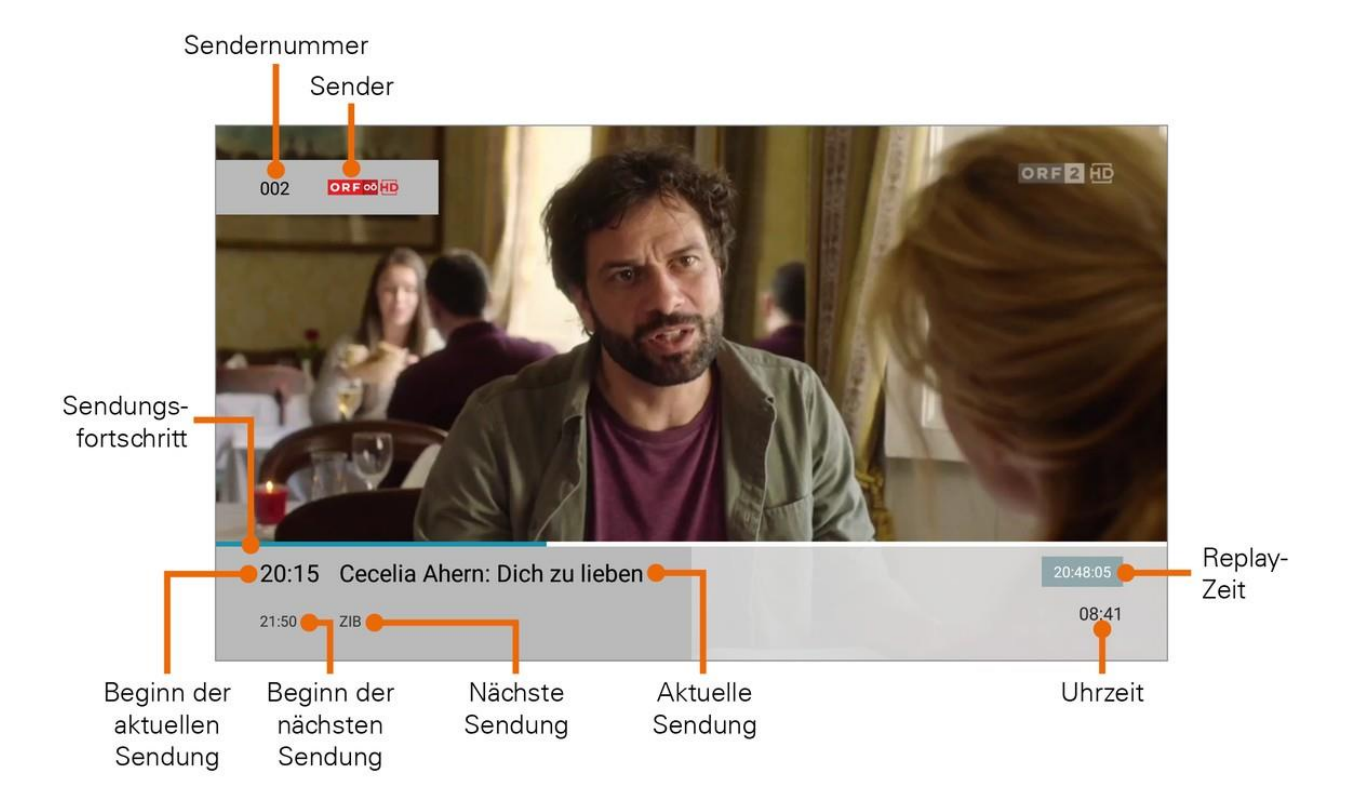

#### **Sender umschalten**

Verwenden Sie die Navigationstaste, um zum vorigen oder zum nächsten Sender umzuschalten.

- **Oben**: Nächster Sender
- **Unten: Voriger Sender**

#### **Vor- / Zurückspulen**

*Diese Funktion gilt nur für Sender, welche mit dem Replay-Symbol gekennzeichnet sind.*

Verwenden Sie die Navigationstaste bzw. die entsprechenden Tasten auf der Fernbedienung, um die aktuelle Sendung um jeweils 30 Sekunden vor- bzw. zurückzuspulen. Navigationstaste

**Links**: 30 Sekunden zurückspulen

**Rechts**: 30 Sekunden vorspulen Taste

Vor- bzw. Zurückspulen

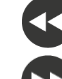

30 Sekunden zurückspulen

30 Sekunden vorspulen

#### **Sendung pausieren**

*Diese Funktion gilt nur für Sender, welche mit dem Replay-Symbol gekennzeichnet sind.*

Sie können eine Sendung zwischendurch pausieren und später fortsetzen.

- 1. Drücken Sie die Taste **DD**, um die aktuelle Sendung zu pausieren.
- 2. Drücken Sie erneut die Taste **Durch die aktuelle Sendung fortzusetzen.**

#### **Abmelden**

Wenn Sie sich von kabelplus**MAGIC TV** Abmelden wollen, gehen Sie wir folgt vor:

- 1. Drücken Sie die Taste  $\blacksquare$ , um das Menü aufzurufen.
- 2. Navigieren Sie zum Menüpunkt *Abmelden* und drücken Sie die Eingabetaste.